# **Subscriptions**

# *Subscriptions are the new name for Bookmarks and Watched*

*Topics.* They are a way of keeping track of different threads or forums. You can choose how you are notified about updates - for example by having them listed in your **[User CP](http://www.quiltingboard.com/usercp.php)** page (aka your main Settings page) and receiving email updates for each one.

## **How do I subscribe to a thread or forum?**

#### *A Forum* **is a major category for Thread title collection. At the old site, we called them Sections.**

#### *A Thread* **is the same thing as a Topic as we knew them at the old site.**

**To subscribe to a forum**, click the 'Forum Tools' link above the list of threads then select 'Subscribe to Forum'. You will then have the option to choose the subscription mode for this forum. If the forum that you are subscribing to has any child/sub forums (forums within a forum) then your subscription will be extended to these automatically. (So, if I subscribe to the Main forum, I will be automatically subscribed to the Contests/Challenges and Vintage Machine sub-forums.)

Step 1 – navigate to the Forum to which you want to subscribe. An easy way to do that is to click on the Home tab and then select the Forum from the master index.

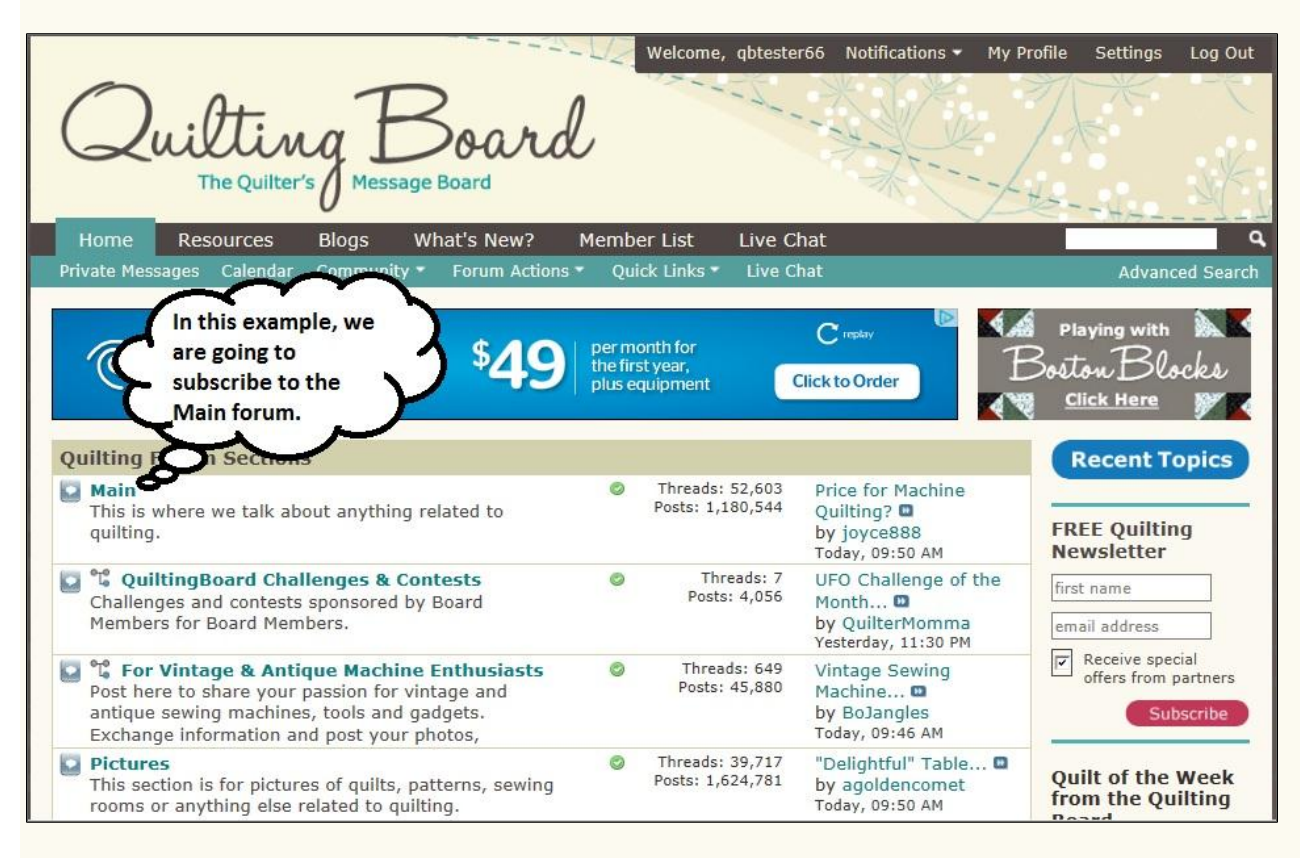

Step 2 – Click the Forum title (in this case "Main") and you will find yourself inside the Forum, with a list of Threads in that category. Now, click on the "Forum Tools: option in the menu bar, and click on "Subscribe to This Forum".

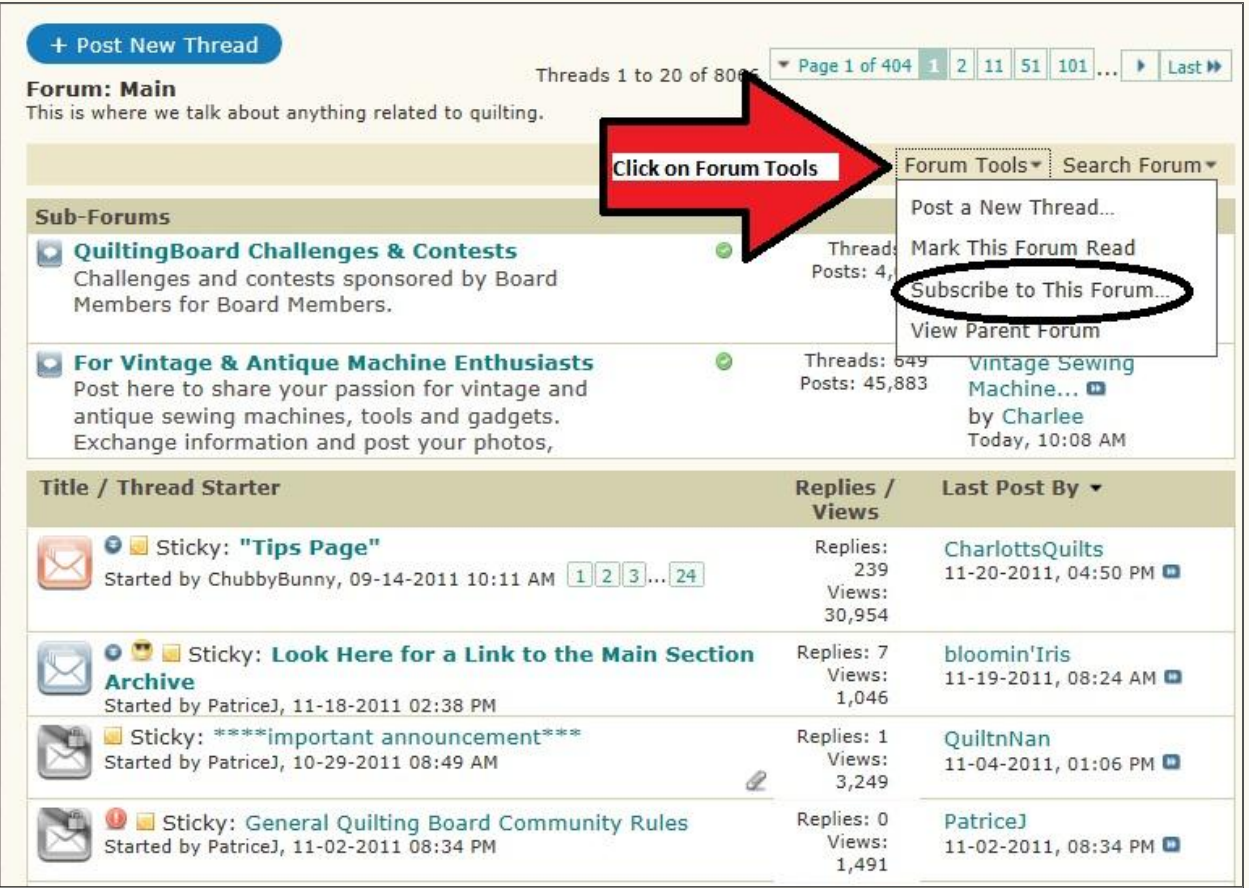

Step 3 – Select the Subscription Mode (the way you want to keep track of updates and additions within this Forum.) Once you have chosen, click on the blue "Add Subscription" box.

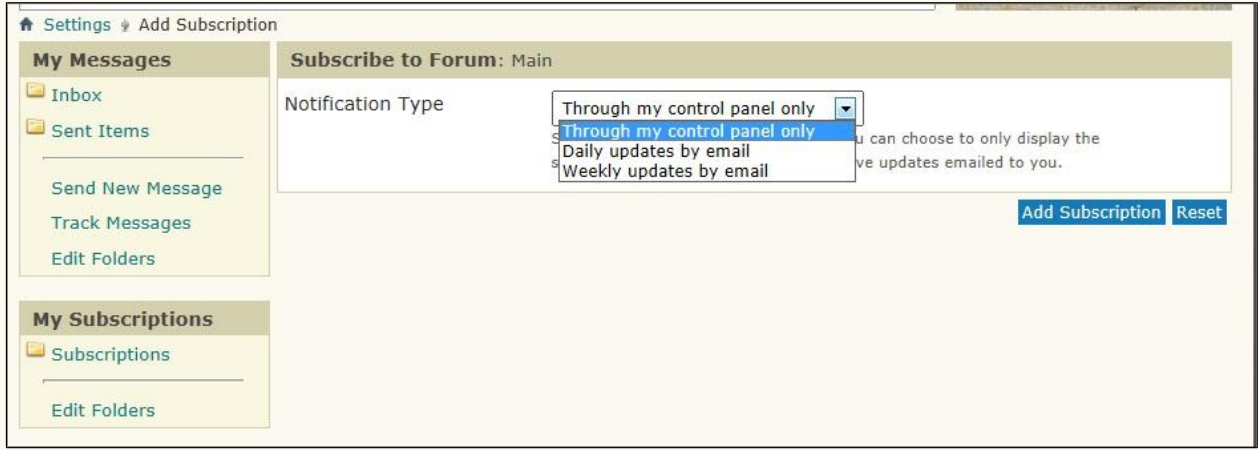

- No Email Notification lists the subscription in your User CP only. You do not receive any notifications about new posts or threads in the forum.
- **Daily Email Notification** sends one email a day with the new and updated threads in the forum and any sub-forums. If there are no new or updated threads in the forum or its subforums then you will not receive an email.
- **Weekly Email Notification** sends one email per week in the same way as the Daily Email Notification.

**To subscribe to a thread**, click the 'Thread Tools' link at the top of the list of posts then click 'Subscribe to Thread'. You can then choose the subscription mode that you wish to use for that thread. From there, the steps are essentially the same as for Forum subscriptions. Some handy differences are noted after the illustrations.

Step 1 – Click on the title of the Thread you want to subscribe to.

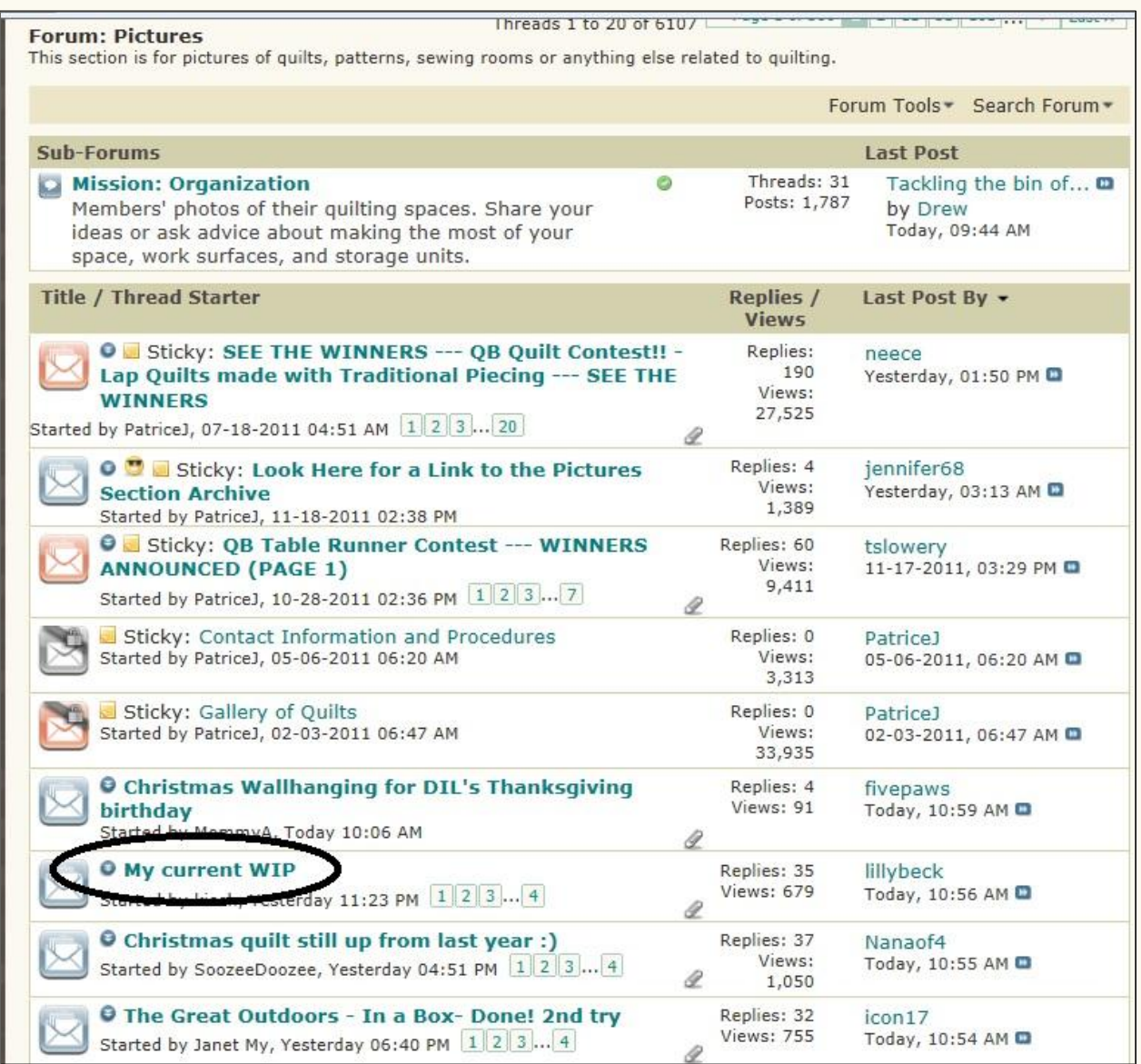

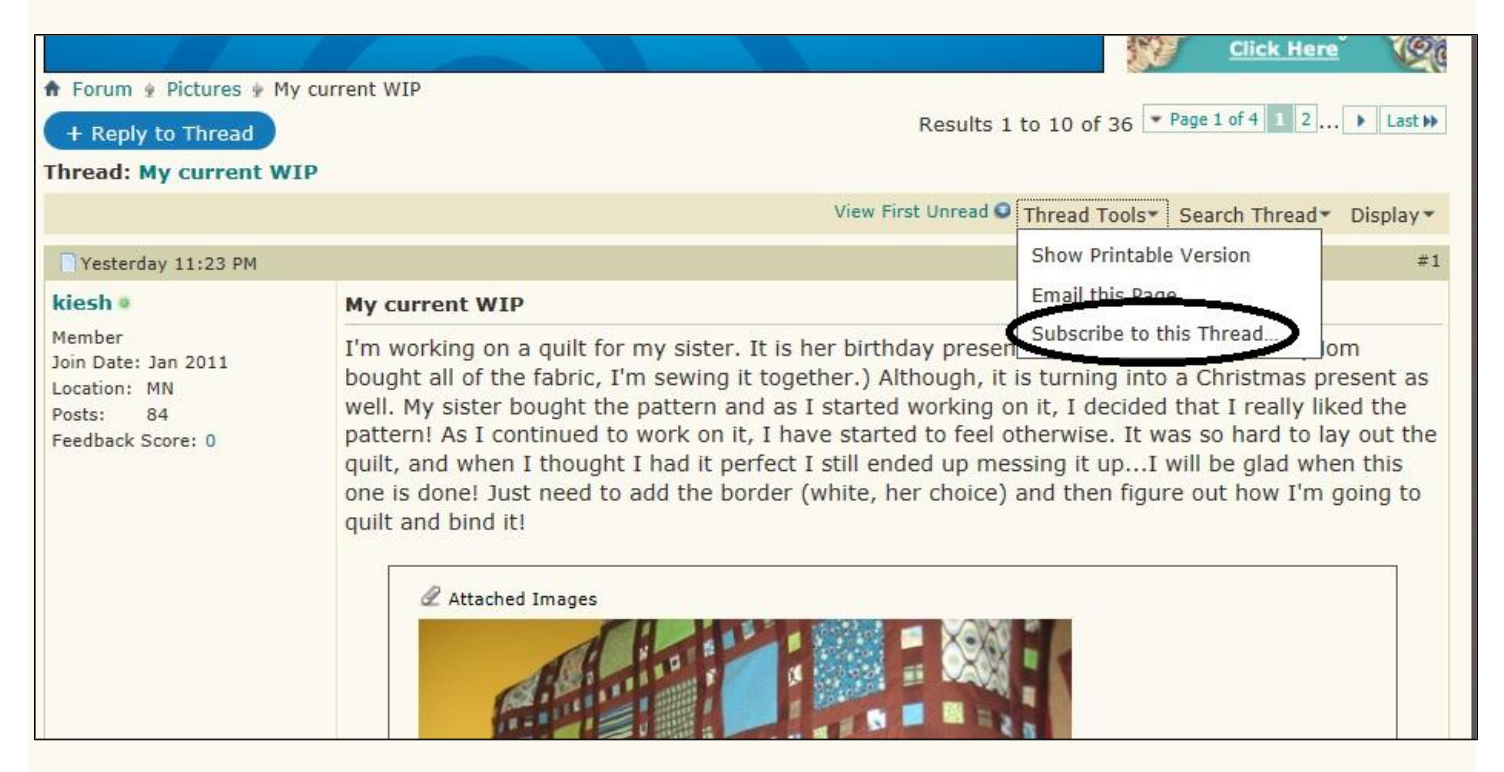

Step 3 – Choose the update notification option and then click on the blue "Add Subscription" box.

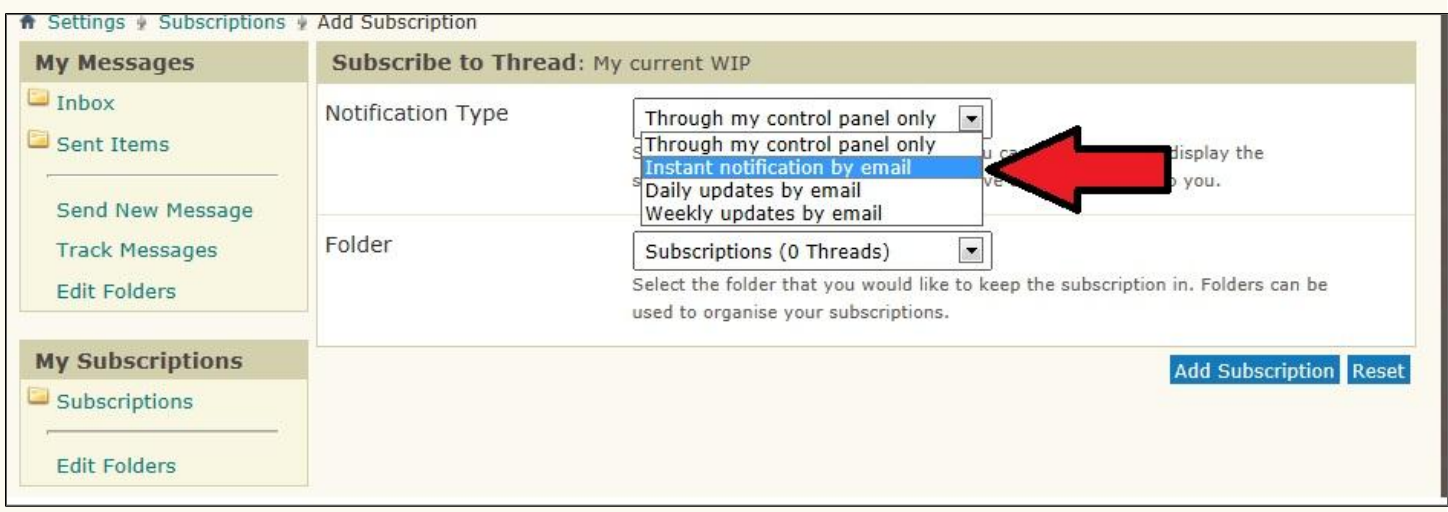

### **What subscription modes are available for Threads?**

There are a number of different forum subscription modes available.

- **No Email Notification** lists the subscription in your User CP only. You do not receive any notifications about new posts or threads in the forum.
- **Daily Email Notification** sends one email a day with the new and updated threads in the forum and any sub-forums. If there are no new or updated threads in the forum or its subforums then you will not receive an email.
- **Weekly Email Notification** sends one email per week in the same way as the Daily Email Notification.
- **Instant Email Notification** sends an email as soon as a new post is added to the thread. This is not sent for every reply and will only be sent once until you revisit the forums.

**Having subscribed to 2 Forums and 1 Thread, QBTester66's Subscription Settings now look like this:**

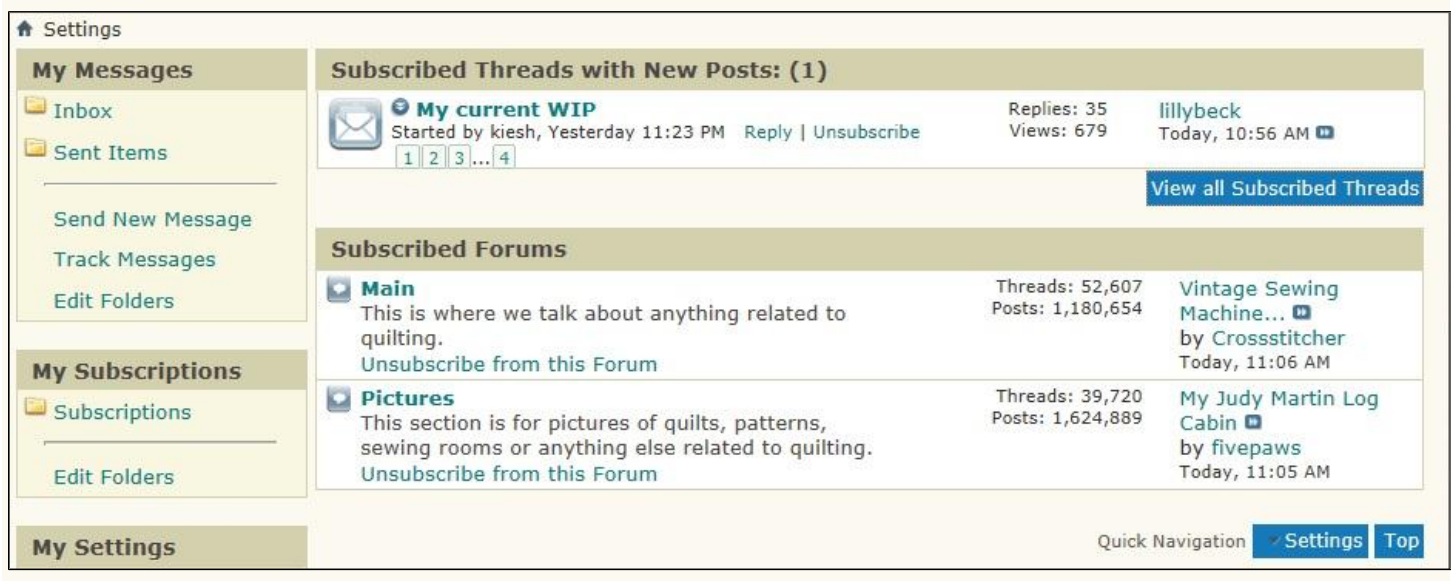

**She can't remember which notification option she selected for "My current WIP", or she wants to change to a different option, so she will click on the blue "View all Subscribed Threads" box.**

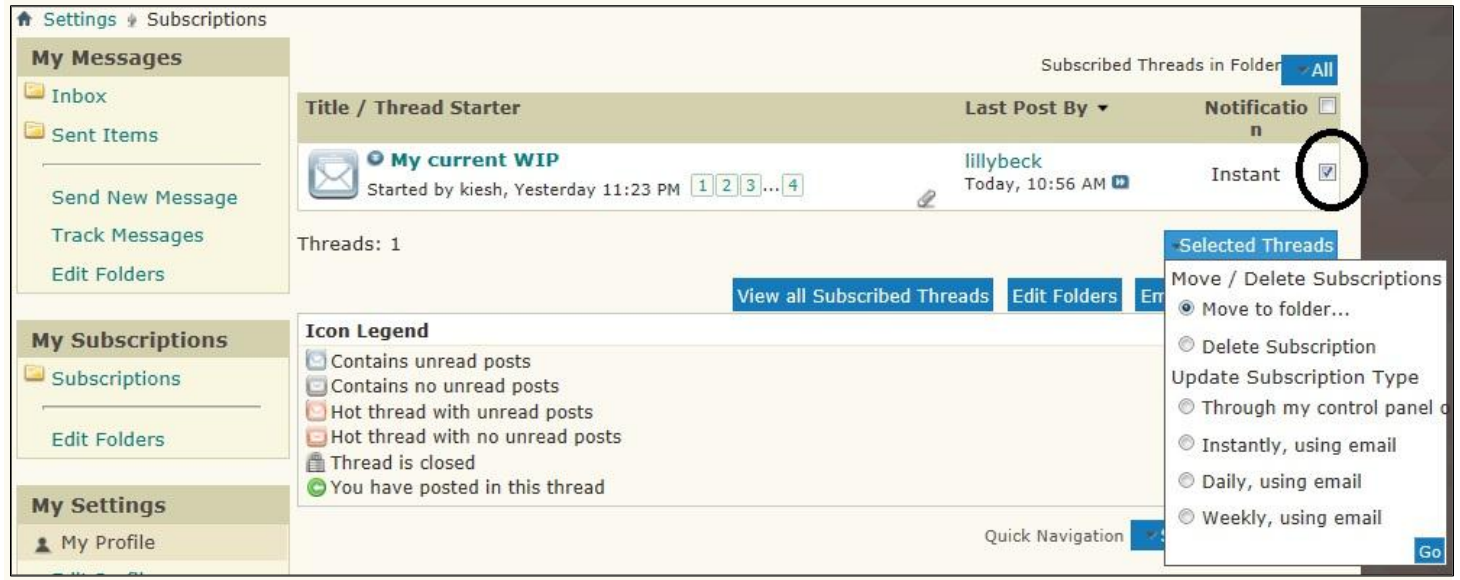

**If she wants to change the option, she will put a checkmark in the little box to the right and then click on the blue "Selected Threads" box to reveal all of the options available. Once she has chosen the new option, she will click on "Go".**

# **How do I manage Subscriptions and Folders?**

Thread subscriptions can be sorted into folders for easy management. You can create as many folders as you wish by going to '**[Edit Folders](http://www.quiltingboard.com/subscription.php?do=editfolders)**' in the 'Subscribed Threads' section of your User CP. To add a new folder, enter the folder name into one of the blank boxes and save the page. To delete a folder, delete the folder name. Editing a folder is done by simply editing the folder name in the list.

Because I'm used to the old system of Bookmarks and Watched Topics, I will show you the steps I used to organize my own subscriptions so they look more familiar to me.

Step 1 - Back to Settings; Click on "Edit Folders"

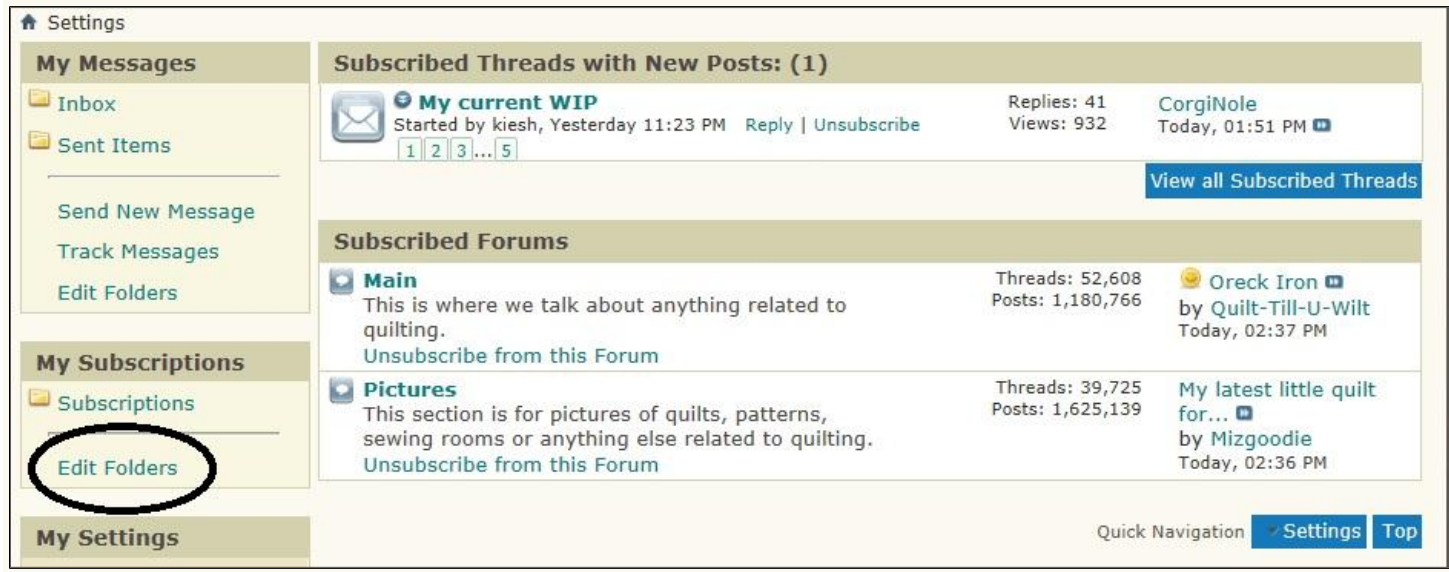

Step 2 – Change the word "Subscriptions" to "Bookmarks"; don't forget to click "Save Changes" when you're done.

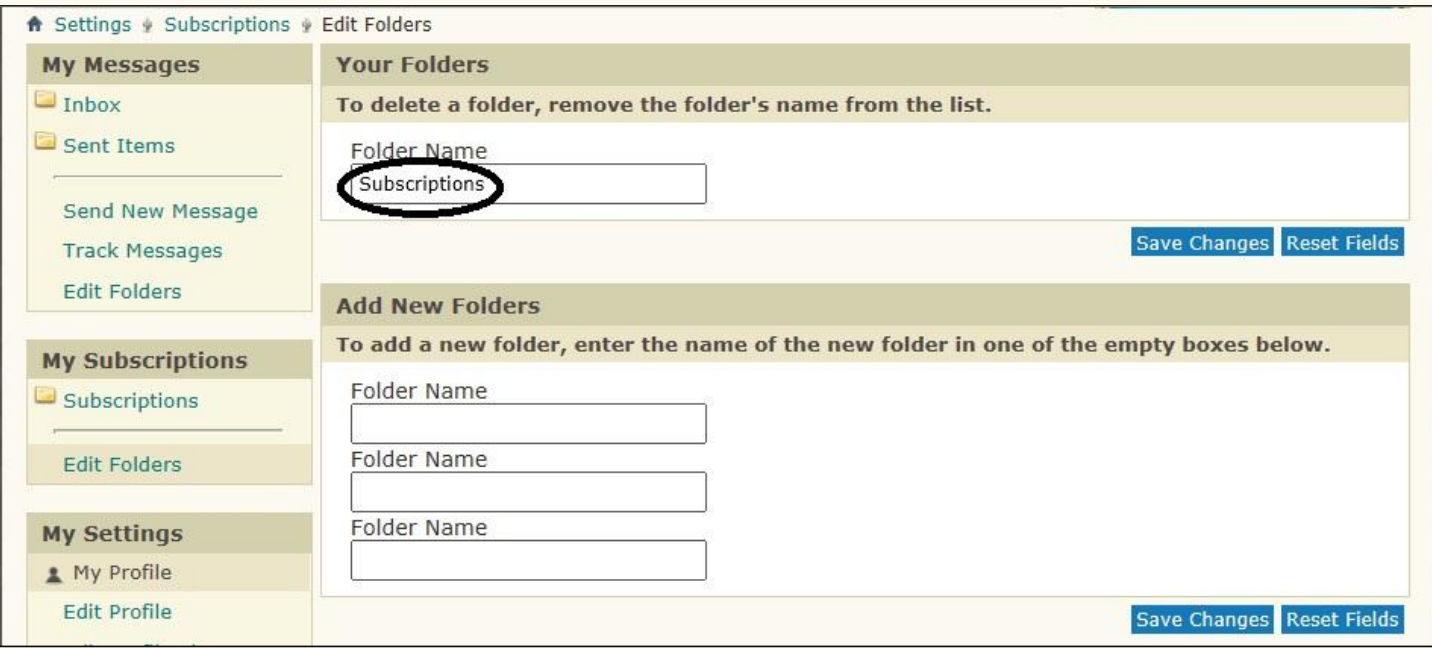

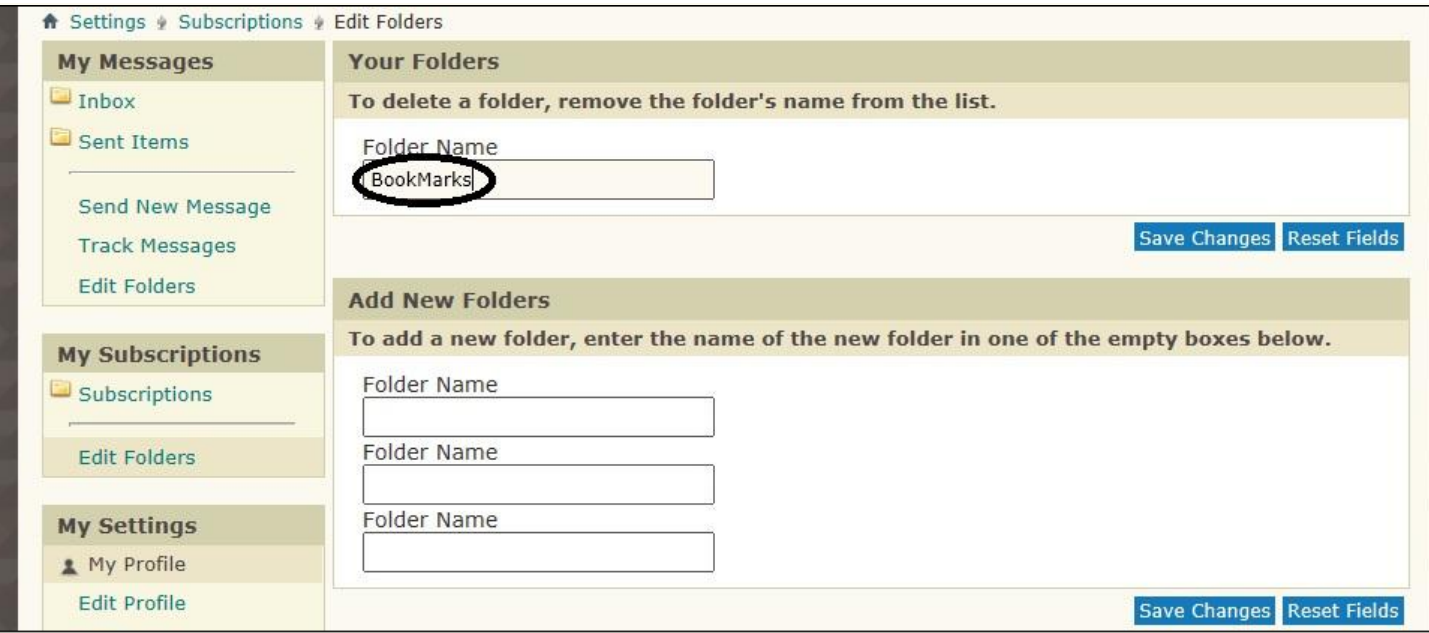

Step 3 – Click "Edit Folders" again. This time, type the phrase "Watched Topics" into the first "Add New Folder" box and then "Save Changes"

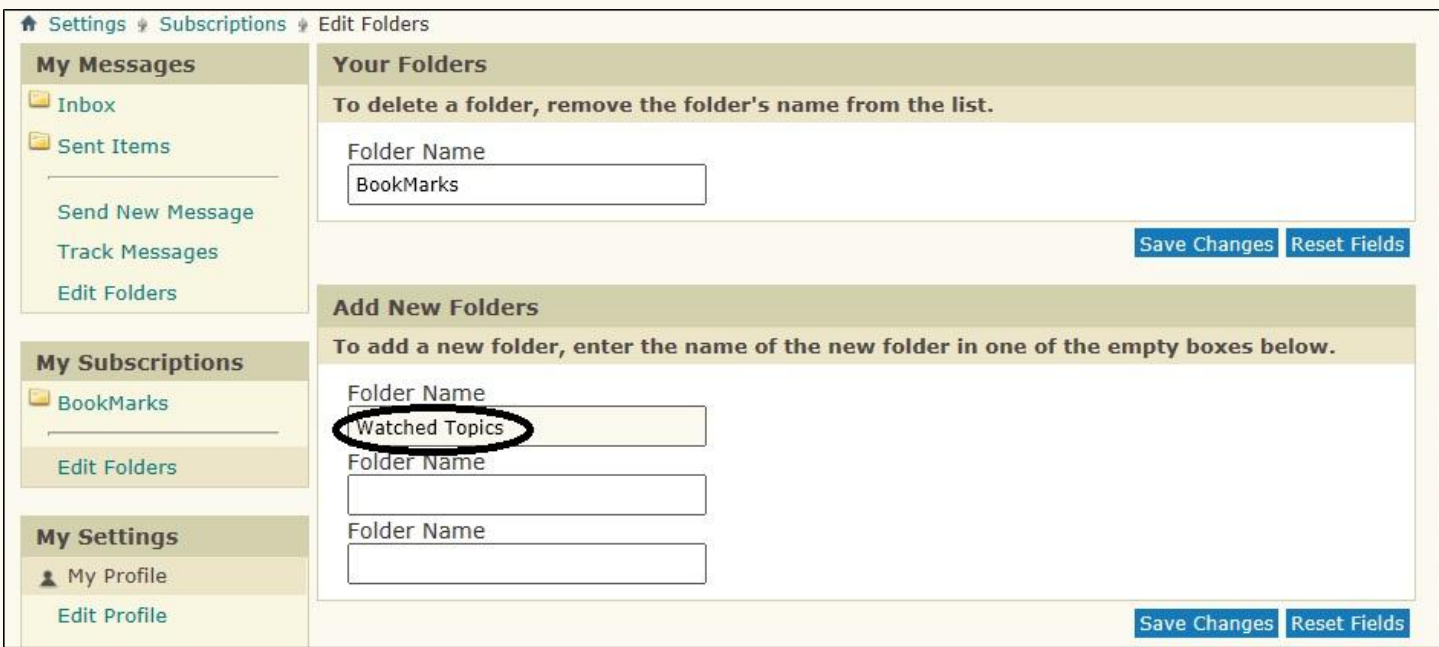

Step 4 – Go back to Settings, and click on "View all Subscribed Threads". Put a checkmark in the box next to all of the threads for which you have chosen Email notifications. Click on the blue "Selected Threads" box and select the option to "Move to folder …"; click on "Go".

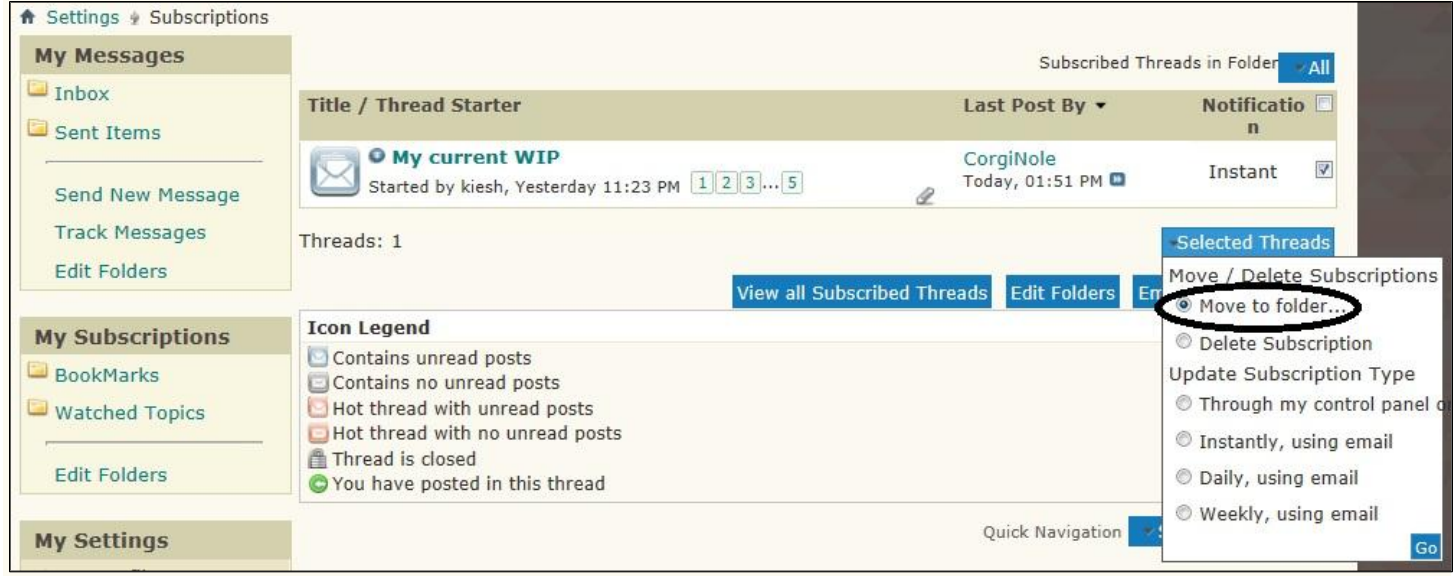

Step 5 – Choose to move the folder(s) to "Watched Topics"; click "Move Items".

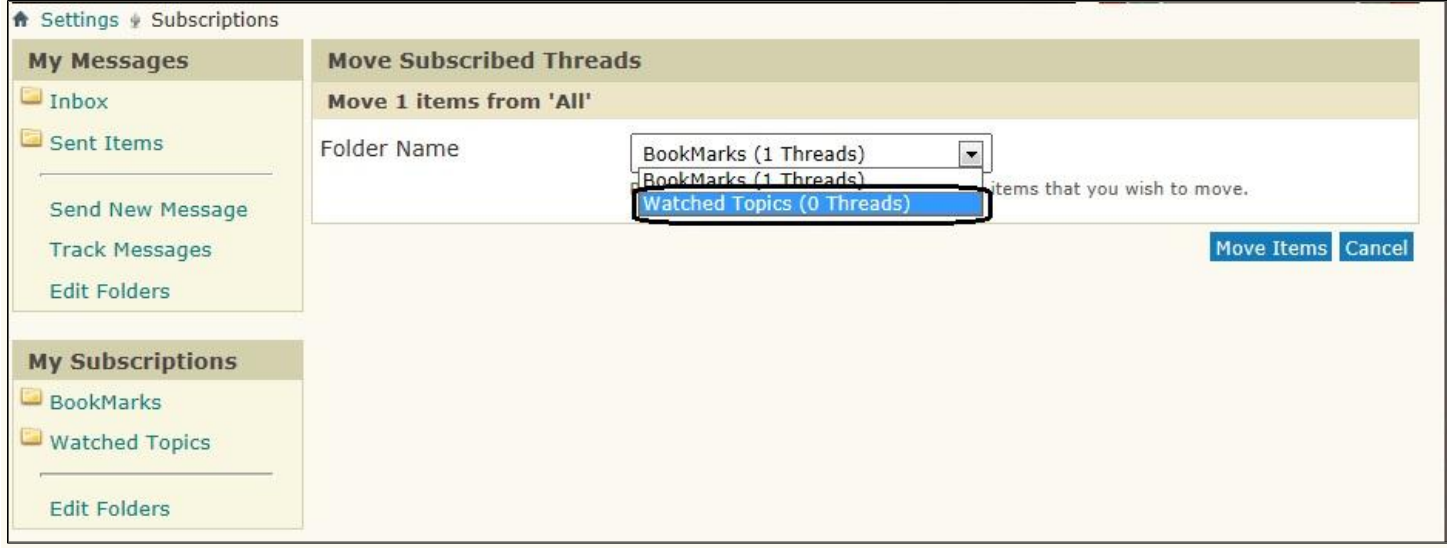

Now, repeat those steps for the Thread(s) for which you didn't select Email notification options. This time, make sure they stay or are moved into the "Bookmarks" folder.

When you are done, you will have everything organized the way we remember. From this point forward, whenever you subscribe to a Thread, choose the tracking/notification option you want and make sure you have it stored in the correct folder.

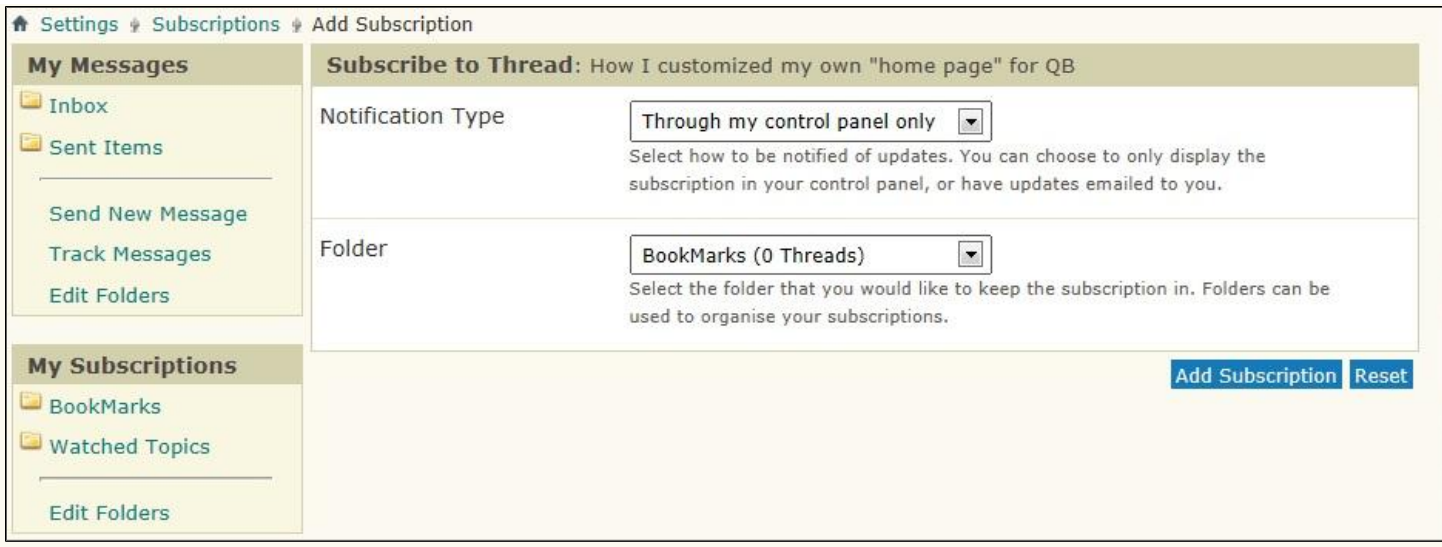

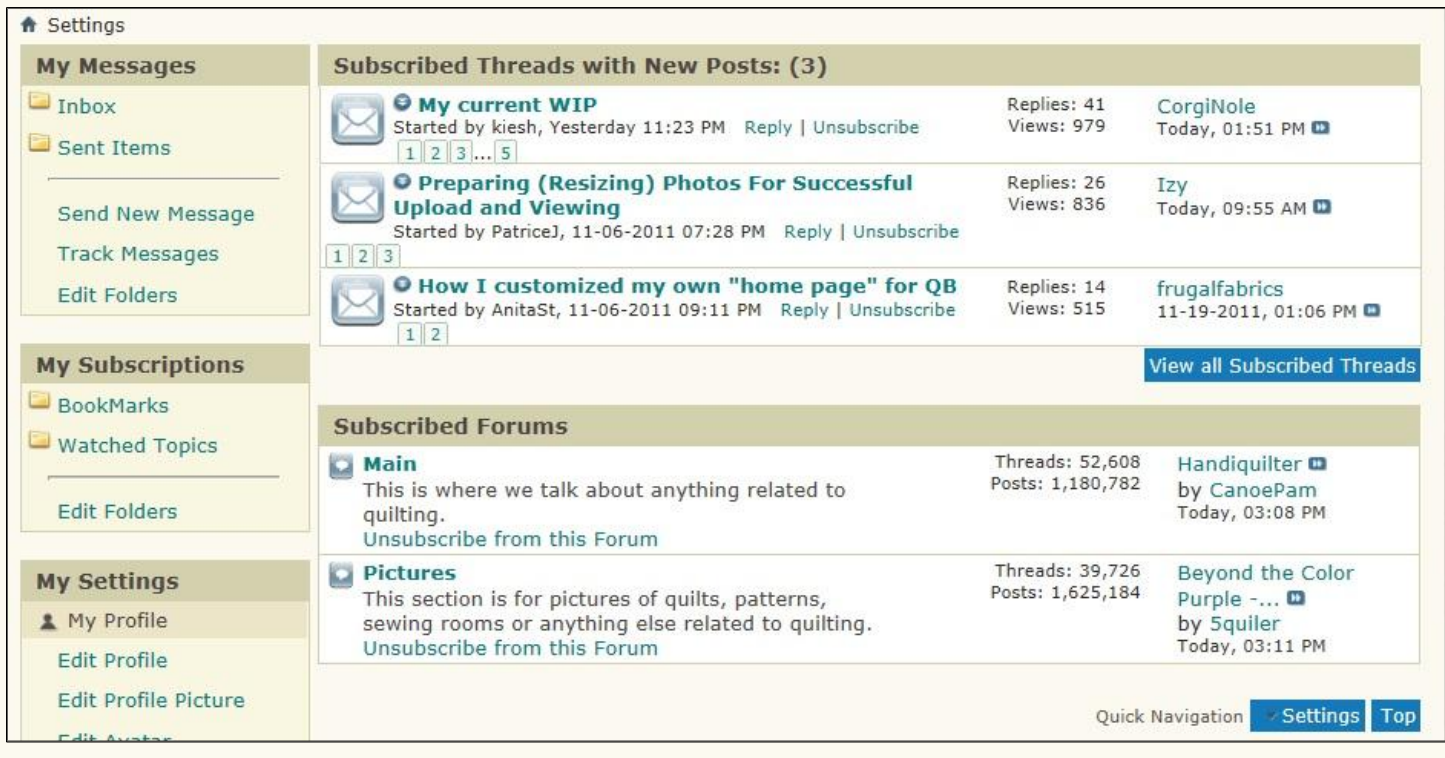

Whenever you want to change or cancel anything, go to Settings and then click on "View All Subscribed Threads". Make your changes according to your needs.

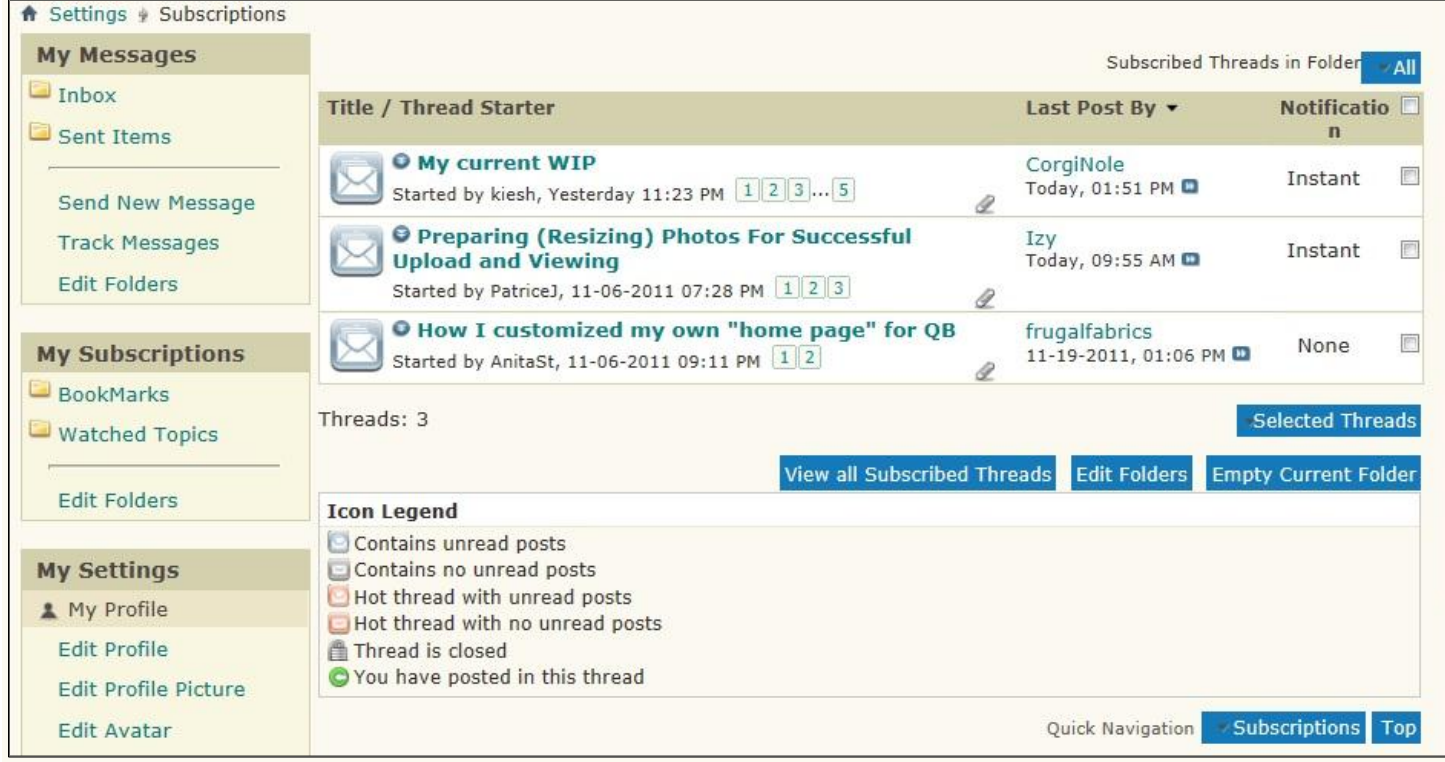

Forum subscriptions are not managed through the List Subscriptions page and are shown on the User CP page (aka your main Settings page) where they contain the option to unsubscribe from the forum.